# **How to check your invoice ?**

SECUTIX uses an automatic system to invoice their clients. You may want to cross check these invoices, using the reporting system of S-360. This document aims at giving you the information needed to create the appropriate report, based on your sometimes specific invoicing rules.

Apart from fixed license fees, you may have fees per ticket / item / payment transaction / marketing email. We will break down these cases and direct you at the correct reporting.

In order to efficiently use the information below, you will need to be at ease with our reporting system (eg, be able to modify a basic report). While waiting for the upcoming [S-Academy](https://confluence.secutix.com/display/SAC) course on reporting, you may want to check [this reporting introduction](https://youtu.be/viriv2N1sOo).

## Checking item or ticket numbers

An item is the unit of invoicing. Anything that can be sold on S-360 is an item (event ticket, visit pass, membership, merchandise, ...). There are some special cases:

- Packages and season tickets are not counted, but their content is. So a package or season ticket with 10 performances in it will be counted as 10 items.
- For Group Visit passes, items are the number of participants. So a group visit ticket for 12 people is 12 items.

You may have special rules on which types of sales channels are counted or not, or have different fees for online sales (including external resellers) and on-site sales (box-office, back-office), so you will have to group your report accordingly.

### **Creating your report**

Start with a "Product Revenue" type of report, and modify it to display as columns:

- Sold T: **T**otal number of sold tickets (do not use "Net sold T", because the items count the sold ticket even if they are later cancelled)
- Sold P: Number of **p**aid sold tickets (if you need to separate complimentary from paid tickets)
- Sold C: Number of **c**omplimentary sold tickets (if you need to separate complimentary from paid tickets)
- Nb of part. Net sold C / P / T: Net number of complimentary / paid / total participants in group visit (see the section below about participants if you use group visits)

You can use grouping criterions to get a breakdown of these numbers by whatever makes sense for your invoicing, like "Sales channel", "Product Family", ... For example, use "Net unit price" as a grouping criterion if you need to breakdown by price.

Then, filter based on your invoicing conditions:

- **•** Put a filter on **order date** for the time period of the invoice.
- Do not filter on **season**, but ensure the filter is on "All", as you never know if an old product could have been sold.
- Filter on **product family**. Specifically, exclude packages and seasons tickets (as they are not invoiced, but their content is).
- Filter on **Origin. sales channel** to take into account the sales channel where the file has been created.
- Ensure that
	- **Include receipts of product from other organisations = yes**
	- **Advantage = Both sales done inside and outside an advantage**
	- **Composed product** = **Display both sales done inside or outside a composed product** (to be sure to include the content of
	- packages and season tickets)
	- **Include receipts from other organisations = no**

#### **About participants of group visits**

SECUTIX invoices participants of group visit tickets, including as usual the ones of tickets that have been cancelled. In the report above, you can get the number of participants for sold group visits, but not for the ones that have been cancelled. Because of this, you may see a bigger number of items invoiced than what you find in this report, depending on how many cancellations of group tickets have happened in the period.

#### **If you have other UOM here is the table with the report we advise you to use**

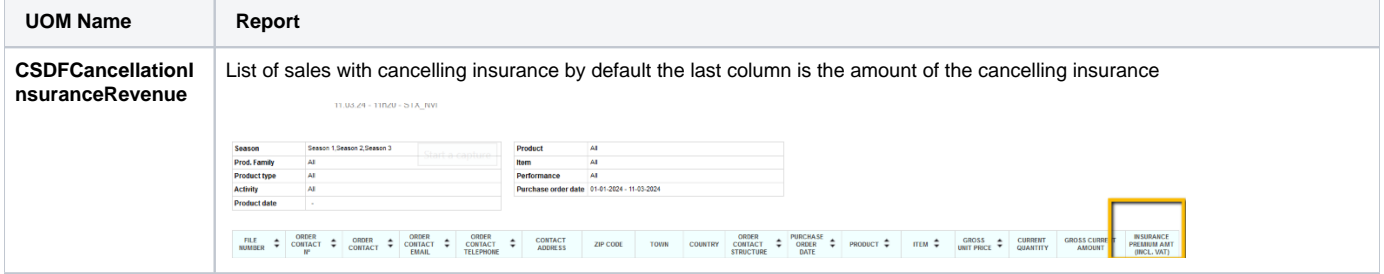

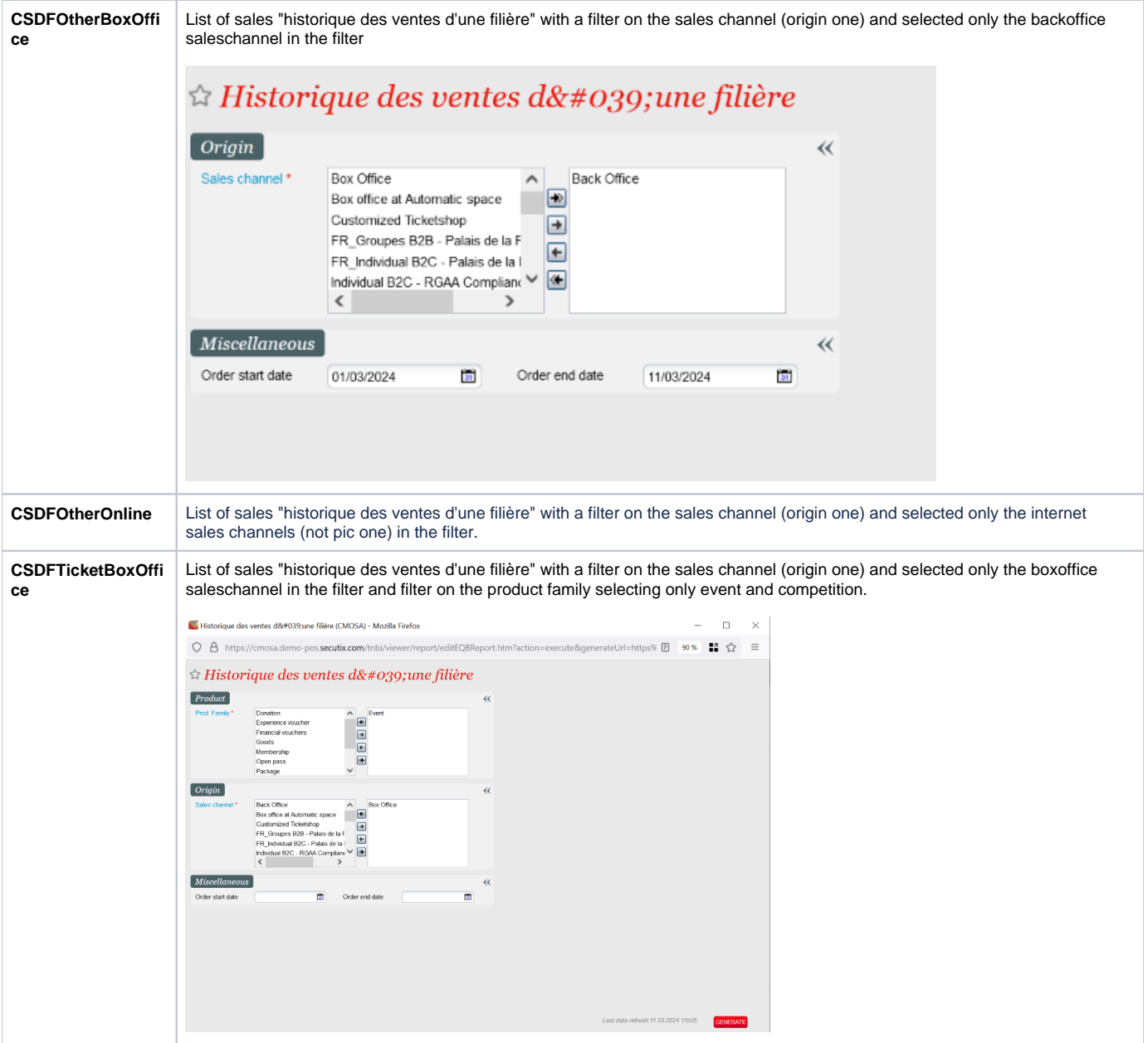

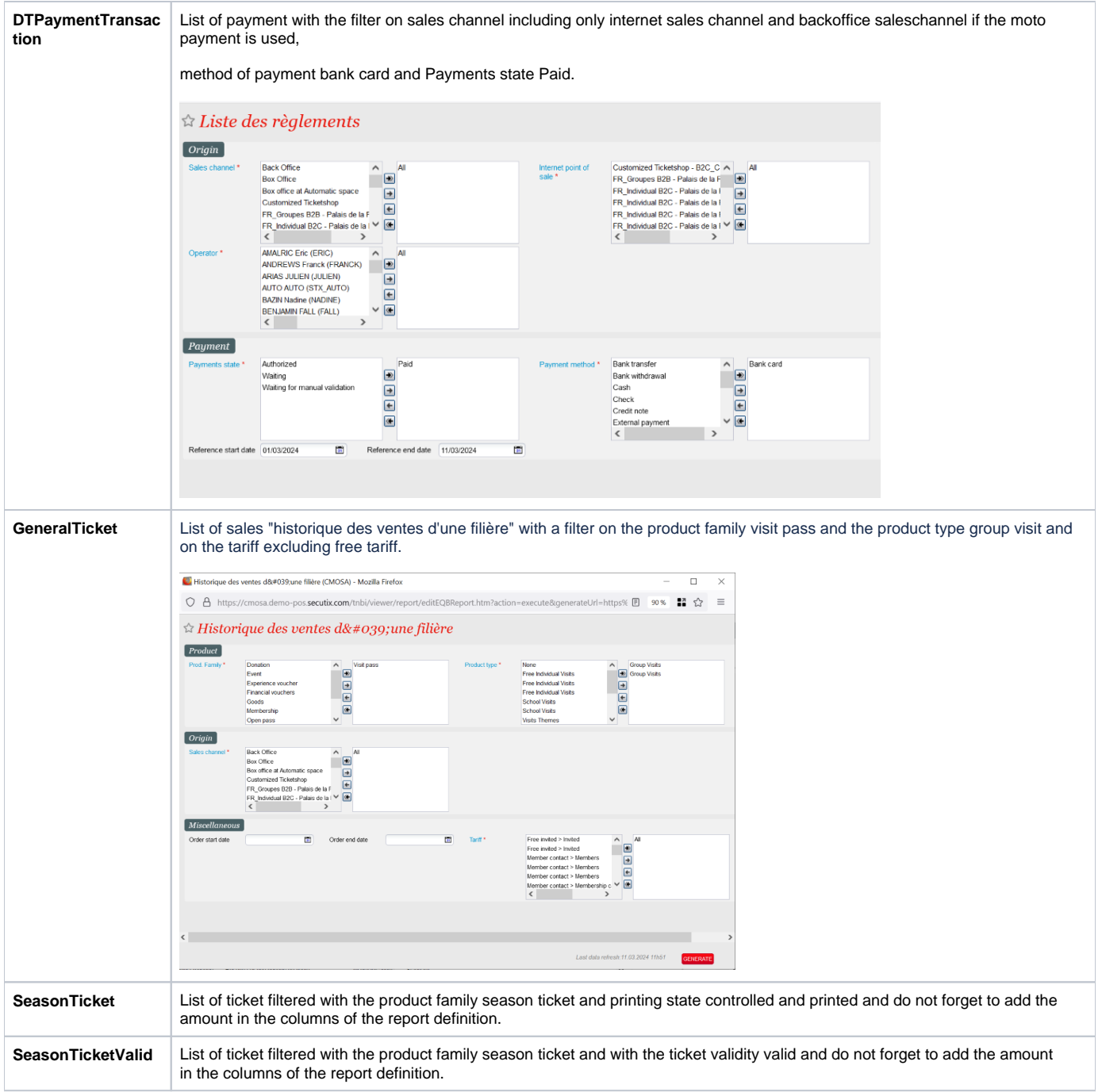

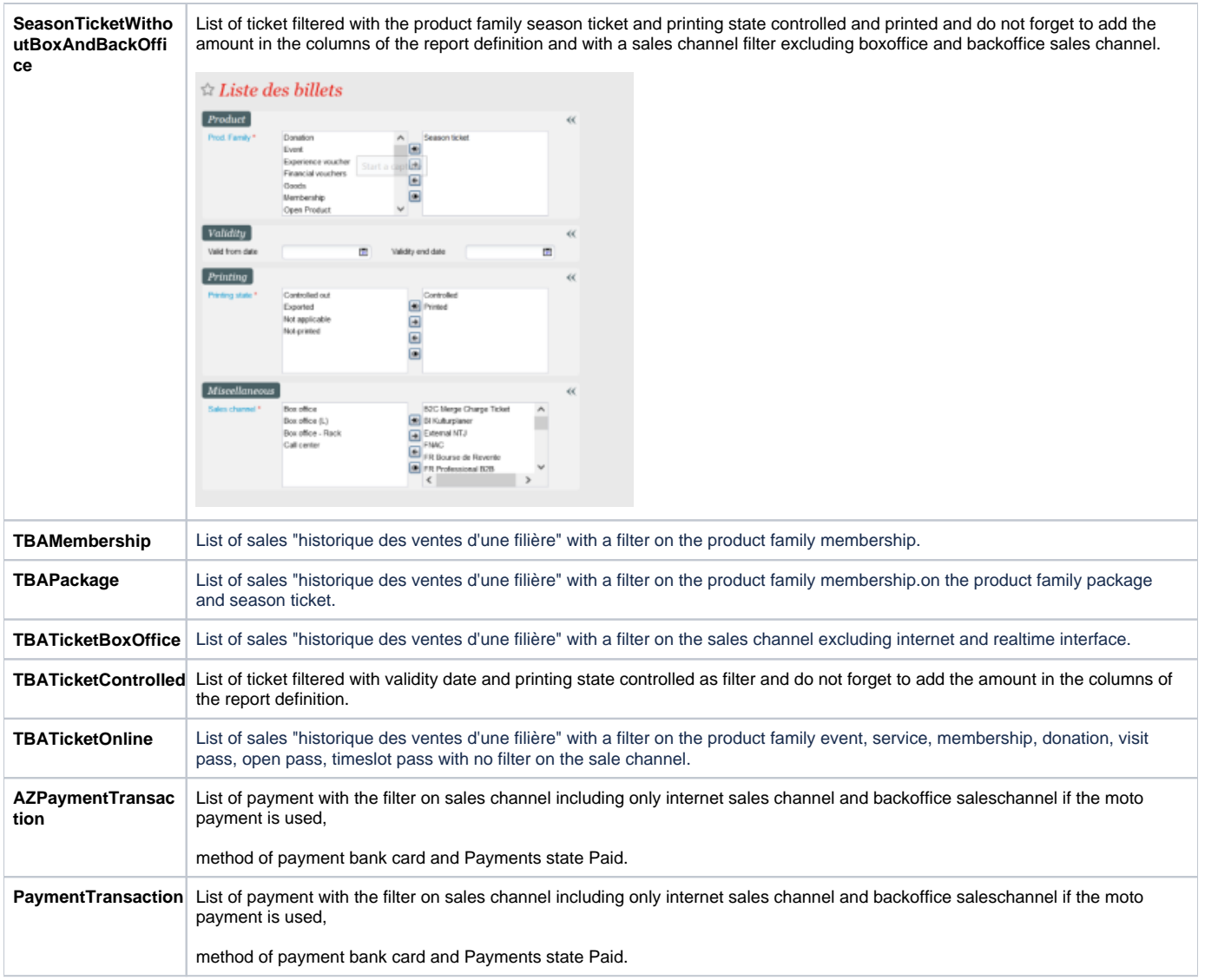